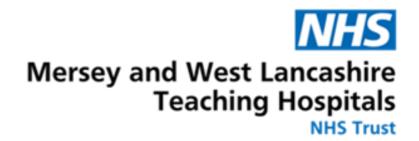

# Create Job Alerts on Trac.Jobs

### July 2023

## Enabling alerts by email

Trac allows users to enable 'jobs-by-email', which provides alerts based on your job search preferences.

You can set up these alerts by...

### JOBS-BY-EMAIL

You can enable jobs by email alerts and select your job search preferences to generate your personalised emails.

Enable jobs-by-email

Selecting 'Enable jobs-by-email' on the righthand side of your main dashboard.

≻

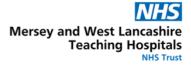

## Users who haven't yet created alerts will be greeted by this page:

#### Jobs-by-email

Keep on top of your job search with your own personalised email of suitable, newly added jobs, on either a daily or weekly basis.

| You are not subscribed to job alerts | Enable jobs-by-email |
|--------------------------------------|----------------------|
|                                      |                      |
|                                      |                      |
|                                      |                      |

Click the grey button, circled above to set up your new alerts.

Users will be able to customise their alerts using a variety of filters:

- Frequency of alerts
- Sectors and disciplines
- Locations
- Industry type

Amend the frequency of alerts by pressing 'edit' and changing to either weekly or daily updates, before pressing save.

Users can then amend their desired sectors and disciplines by using the drop-down tab and selecting one of the various options such as 'Nursing and Midwifery'

Trac will then give you the option to narrow your search by adding the salary grade and specific disciplines related to the sector.

Users can add more sectors by repeating the same steps.

Job searches can be refined by adding a location from the drop-down. To be kept informed for vacancies at our Trust, please enter either Merseyside or Lancashire as your location.

By amending the industry type, users can find vacancies in health, government, civil service and digital roles.

| Frequency of alerts                                          |                                               |                |
|--------------------------------------------------------------|-----------------------------------------------|----------------|
| Receiving emails                                             | Weekly                                        | Edit           |
| Sectors and disciplines                                      |                                               |                |
| Nursing and Midwifery                                        | 1 discipline selected                         | Edit<br>Remove |
| Select a sector to add to your preferences                   | Please select a sector                        | Add sector     |
| Locations                                                    |                                               |                |
| UK                                                           | 1 regions selected                            | Edit<br>Remove |
| Select a major region to add to<br>your location preferences | Please select a major region                  | Add region     |
| Industry type                                                |                                               |                |
| Choose the types of employer (indust                         | ries) you would like to receive alerts about: |                |

Users are encouraged to press save at each stage to ensure that the options are added to the job alert.